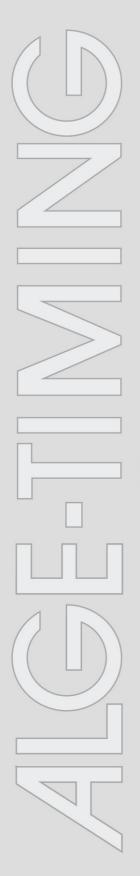

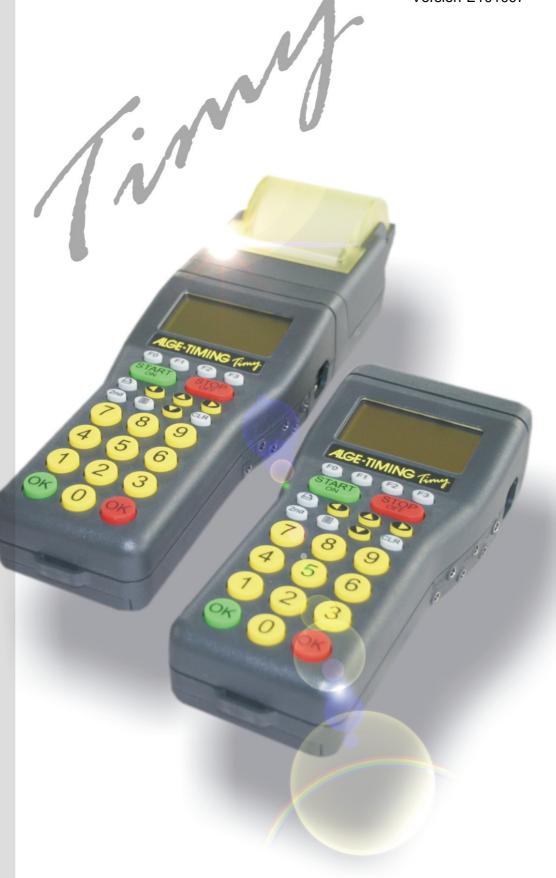

# Dualtimer

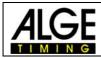

## **Important Information**

## General

Before using your *ALGE-TIMING* device read the complete manual carefully. It is part of the device and contains important information about installation, safety and its intended use. This manual cannot cover all conceivable applications. For further information or in case of problems that are mentioned not at all or not sufficiently detailed, please contact your *ALGE-TIMING* representative. You can find contact details on our homepage <u>www.alge-timing.com</u>

## Safety

Apart from the information of this manual all general safety and accident prevention regulations of the legislator must be taken into account.

The device must only be used by trained persons. The setting-up and installation must only be executed according to the manufacturer's data.

### **Intended Use**

The device must only be used for its intended applications. Technical modifications and any misuse are prohibited because of the risks involved! *ALGE-TIMING* is not liable for damages that are caused by improper use or incorrect operation.

#### **Power supply**

The stated voltage on the type plate must correspond to voltage of the power source. Check all connections and plugs before usage. Damaged connection wires must be replaced immediately by an authorized electrician. The device must only be connected to an electric supply that has been installed by an electrician according to IEC 60364-1. Never touch the mains plug with wet hands! Never touch live parts!

### Cleaning

Please clean the outside of the device only with a smooth cloth. Detergents can cause damage. Never submerge in water, never open or clean with wet cloth. The cleaning must not be carried out by hose or high-pressure (risk of short circuits or other damage).

### **Liability Limitations**

All technical information, data and information for installation and operation correspond to the latest status at time of printing and are made in all conscience considering our past experience and knowledge. Information, pictures and description do not entitle to base any claims. The manufacturer is not liable for damage due to failure to observe the manual, improper use, incorrect repairs, technical modifications, use of unauthorized spare parts. Translations are made in all conscience. We assume no liability for translation mistakes, even if the translation is carried out by us or on our behalf.

### Disposal

If a label is placed on the device showing a crossed out dustbin on wheels (see drawing), the European directive 2002/96/EG applies for this device.

Please get informed about the applicable regulations for separate collection of electrical and electronical waste in your country and do not dispose of the old devices as household waste. Correct disposal of old equipment protects the environment and humans against negative consequences!

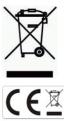

### Copyright by ALGE-TIMING GmbH

All rights reserved. Any duplication, either in full or in part, requires the prior written consent of the copyright holder.

#### Subject to changes!

Copyright by: **ALGE-TIMING** GmbH Rotkreuzstrasse 39 A-6890 Lustenau Austria <u>office@alge-timing.com</u> <u>www.alge-timing.com</u>

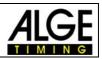

#### Keypad and 1 Startup

See description in manual "Timy general".

#### **Description** 2

The program Dualtimer allows you to measure the time of two runners contemporaneously. It is possible to choose whether the starts are simultaneous or if one runner starts on both tracks. The finish running-ins are always separated.

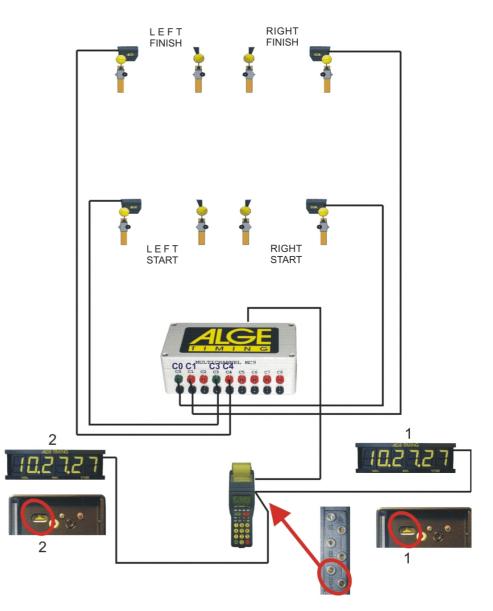

#### **Function** 3

In order to operate the Dualtimer, a channel extension is required, i.e. multichannel MC9 or TIDO.

| C0 | = | Start right |
|----|---|-------------|
| C1 | = | Stop right  |

C3 C4

#### 3.1 Display, Menu Settings

It is obligatory to use two different start numbers. In the subroutine DUALTIMER it is possible to choose if the display shows BLUE and RED or LEFT and RIGHT. Moreover, a simultaneous or separate start can be set.

| = | Start left |
|---|------------|
| = | Stop left  |
|   |            |

| LEFT<br>1 |        | RIGHT<br>2 |           |
|-----------|--------|------------|-----------|
| 0001      | 1      | 0:00.00    |           |
| 0002      | r      | 0:00.00    |           |
| Start     | Finish | RT         | >>>       |
| FO        | F1     | F2         | <b>F3</b> |

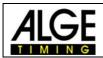

## 3.2 Editing of Starting Times

Press key (50) (start). The "start" display automatically suggests the startnumber whose starting time is to be varified. The blinking start number can now be overwritten. Input the start number whose starting time is to be changed and confirm with one of the "OK" keys or (50). With key (53) you can exit the menu without editing the starting time.

All starting times of a start number are displayed. The currently valid starting time is marked with an arrow. With the arrow keys  $\bigcirc$  and  $\bigcirc$  you can choose the new starting time and confirm it by pressing the key F0. To assign the starting time to another participant, press the key F2.

## 3.3 Editing of Finishing Times

Press the key (finish). The "finish" display automatically suggests the startnumber whose finishing time is to be varified. The blinking startnumber can now be overwritten. Input the startnumber whose finishing time is to be changed and confirm it with one of the "OK" keys or (fo). With key (fo) you can exit the menu without editing the finishing time. All finishing times of a startnumber are displayed. The currently valid finishing time is marked with an arrow. With the arrow keys (fo) and (fo) you can choose the new finishing time and confirm it by pressing the key (fo). To assign this finishing time to another participant, press the key (fo).

## 3.4 Editing running times

Press key F2 (running time). The "running time" display automatically suggests the startnumber whose running time is to be varified. The blinking startnumber can be overwritten. Input the startnumber whose running time is to be changed and confirm it by pressing one of the "OK" keys or F0. With key F3 you can exit the menu without editing the running time. All running times of a start number are displayed. The currently valid running time is marked with an arrow. With the arrow keys A and A you can choose the new running time and confirm it by pressing the key F0. To assign this running time to another participant, press the key F2.

# 3.5 Next Display Menu

By pressing the key 5 you move forward to the next menu. Here, the function keys are occupied as follows:

F1 (F3) Disq Disqualifying of runners

->->> back to previous display menu

# 3.6 Disqualifying

🖙 Press key 🔨

Enter start number of runner who has to be disqualified

Confirm with key <sup>(E)</sup> or one of the "OK" keys or abort with key <sup>(E3)</sup> Runner will be deleted from times list (3) and is marked on the printout.